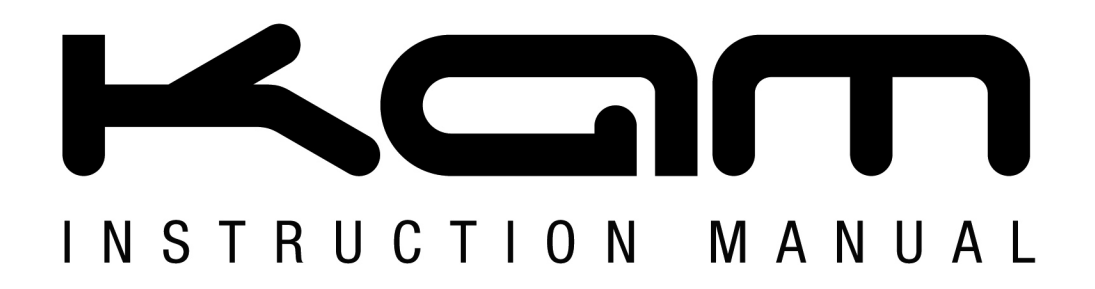

# **Energy SD1**  Powerful colour animation laser

# MANUAL VERSION 2 . 0 2 9 - 0 5 - 1 4

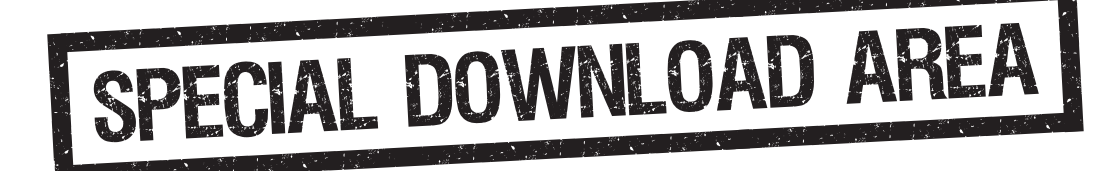

**Please visit the Kam website Download Area to get custom created ILDA files that you can download and add to an SD card to play on your Kam Energy SD1 laser!**

For the latest instruction manual updates, the Laser Download Area and information on the entire Kam range visit:

www.kam.co.uk

Kam products are manufactured by: **Lamba plc**, Unit 1, Southfields Road, Dunstable, Bedfordshire, United Kingdom LU6 3EJ Telephone: (+44) (**0**)**1582 690600** • Fax: (+44) (**0**)**1582 690400** • Email: mail@lambaplc.com • Web: www.lambaplc.com If this product is ever no longer functional please take it to a recycling plant for environmentally friendly disposal. Due to continuous product development, specifications and appearance are subject to change.

© Copyright Lamba plc 2014. E&OE.

#### **Thank you for purchasing this Kam product, we are sure that it will serve you for many years to come.**

To optimise it's performance, please read these instructions carefully to familiarise yourself with the basic operations of the unit. Please retain them for future reference.This unit has been tested at the factory before being shipped to you. To prevent or reduce the risk of electrical shock or fire, do not expose the unit to rain or moisture. To prevent a fire hazard, do not expose the unit to any naked flame sources. Unplug this apparatus during lightning storms or if it is unlikely to be used for long periods of time.

When installing the unit, please ensure you leave enough space around the unit for ventilation. Slots and openings in the unit are provided for ventilation to ensure reliable operation of the product and to protect it from overheating. To prevent fire hazard, the openings should never be blocked or covered.

The unit is powered by the mains, always handle the power cable by the plug. Never pull out the plug by pulling on the cable. Never touch the power cable when your hands are wet as this could cause an electric shock. Do not tie a knot in the cable. The power cable should be placed such that it is not likely to be stepped on. A damaged power cable can cause a fire or give you an electrical shock. Check the power cord periodicaly, if you ever find that it is damaged, replace it before using the unit again. Contact your retailer for a replacement.

The voltage of the available power supply differs according to country or region. Be sure that the power supply voltage of the area where this unit is to be used meets the requirements of the unit.

**The lightning flash symbol inside a triangle is to alert the user to the presence high voltage within the unit's enclosure that may be of sufficient power to constitute a risk of electrical shock to persons. Caution: to prevent the risk of electric shock, do not attempt to open the unit. No user-serviceable parts inside. Refer all servicing to qualified service personnel. The exclamation mark inside a triangle is intended to alert the user to the presence of important operating and maintenance instructions in the literature accompanying the appliance. Please read and pay attention to all laser safety warning sticker labels on the unit.**

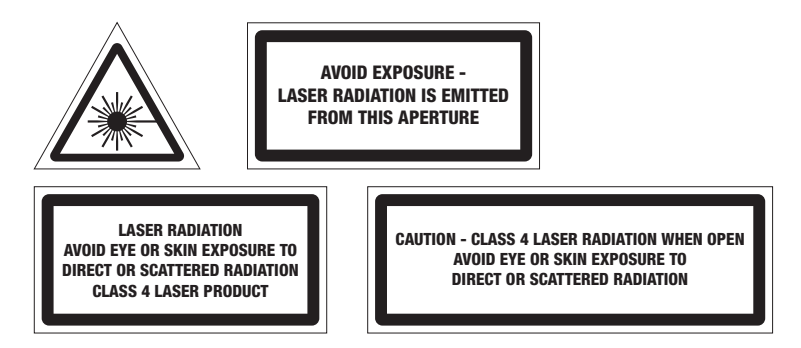

Select the installation location of your unit carefully. Avoid placing it in direct sunlight or locations subject to vibration and excessive dust. Do not use the unit where there are extremes in temperature (below 41°F / 5°C or exceeding 95°F / 35°C).

**Unpacking and safety** Please unpack your new product carefully. Your new product should reach you in perfect condition. Please check that no damage has occurred during transit. If any damage is found, do not operate your unit. Please contact the retailer you purchased it from immediately. If there is any damage to the mains cable do not use the device. Always disconnect the unit from the mains supply when carrying out any cleaning of the unit.

#### **Manufacturer declarations**

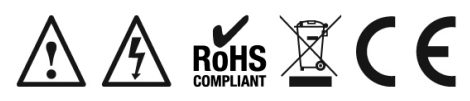

In compliance with the following requirements: **RoHS Directive (2002/95/EU)** and **WEEE Directive (2002/96/EU).**  If this product is ever no longer functional please take it to a recycling plant for environmentally friendly disposal.

#### **CE declaration of conformity**

R&TTE Directive (1999/5/EU), EMC Directive (2004/108/EU), Low Voltage Directive (2006/95/EU). The declarations are available on application from certification@lambaplc.com Before putting the devices into operation, please observe the respective country-specific regulations.

This manual contains important laser system safety and operation information. Read and understand all instructions prior to powering on the laser unit the first time to avoid eye injury and to avoid breaking the law. Keep this manual in a safe place for future reference. Lasers can be hazardous and have unique safety considerations. Permanent eye injury and blindness is possible if lasers are used incorrectly. Pay close attention to each safety WARNING statement in this manual.

Please refer to the **Kam Class 4 Laser Product Safety Guide** for more information on laser safety issues.

#### **Laser safety warnings…**

Potential laser injury hazard exists with this product! Please read these instructions carefully, which include important information about installation, safe use and service!

**Caution** Avoid direct eye contact with laser light. Never intentionally expose your eyes or others to direct laser radiation.

**Caution** This laser product can potentially cause instant eye injury or blindness if laser light directly strikes the eyes.

**Caution** It is illegal and dangerous to shine this laser into audience areas.

**Caution** It is illegal and dangerous to shine any laser at aircraft.

**Caution** Operating procedures other than those specified herein may result in hazardous radiation exposure.

#### **Overhead rigging**

**Important** - the installation must be carried out by qualified service personal only. Improper installation can result in serious injuries and /or damage to property. Overhead rigging required extensive experience. Working load limits should be respected, certified installation materials should be used, the installed unit should be inspected regularly for safety.

- ! Make sure the area below the installation place is free from unwanted persons during rigging, de-rigging and servicing.
- ! Locate the unit in a well ventilated spot, far away from any flammable materials and/or liquids. The fixture must be fixed **at least 50cm** from surrounding walls
- ! The device should be installed out of reach of people and outside of areas where persons may walk by or be seated.
- Before rigging make sure that the installation area can hold minimum point load of 10 times the device's weight.
- The device should be well fixed; a free swinging mounting is dangerous.
- ! Do not cover any ventilation opening as this may result in overheating

Before first time use, the unit should be inspected for safety. Inspection the unit regularly every year.

#### **AC power**

The unit is supplied with a power plug appropriate to its voltage. Should any other connections be required they must be carried out with the following configuration:

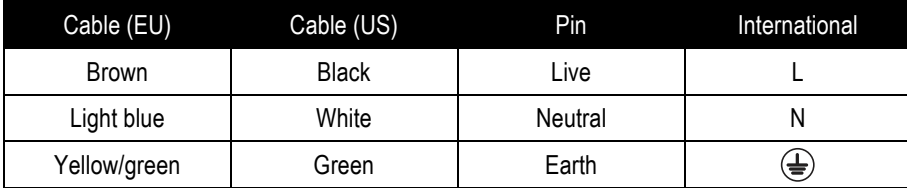

#### **DMX-512 connection**

If you are using a standard DMX controller, you can connect the DMX output of the controller directly to the DMX input of the first unit in a DMX chain. If you wish to connect a DMX controller with other XLR outputs you will need to use adapter cables.

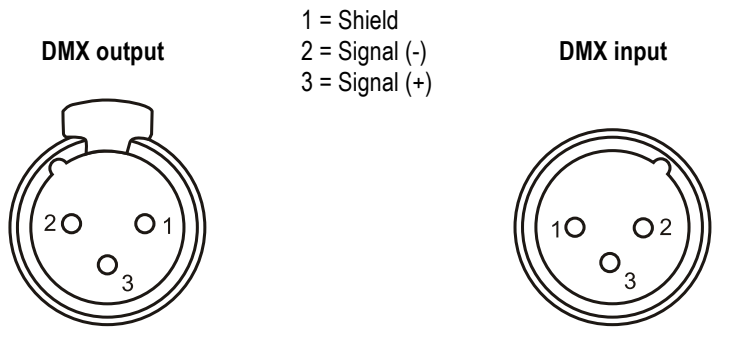

Connect the DMX output of the first unit in a DMX chain with the DMX input of the next unit in the chain. Always connect the the output of one unit with the input of the next unit until all units are connected.

If you use a controller with 5 pin DMX connection you will need to use a 5 pin to 3 pin adapter.

**Caution** at the unit, the DMX cable has to be terminated with a terminator. Solder a 120 Ohm resistor between Signal (-) and Signal (+) into a 3-pin XLR connector and plug this into the DMX output of the last unit in the chain.

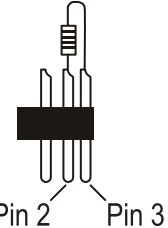

# **Front panel functions**

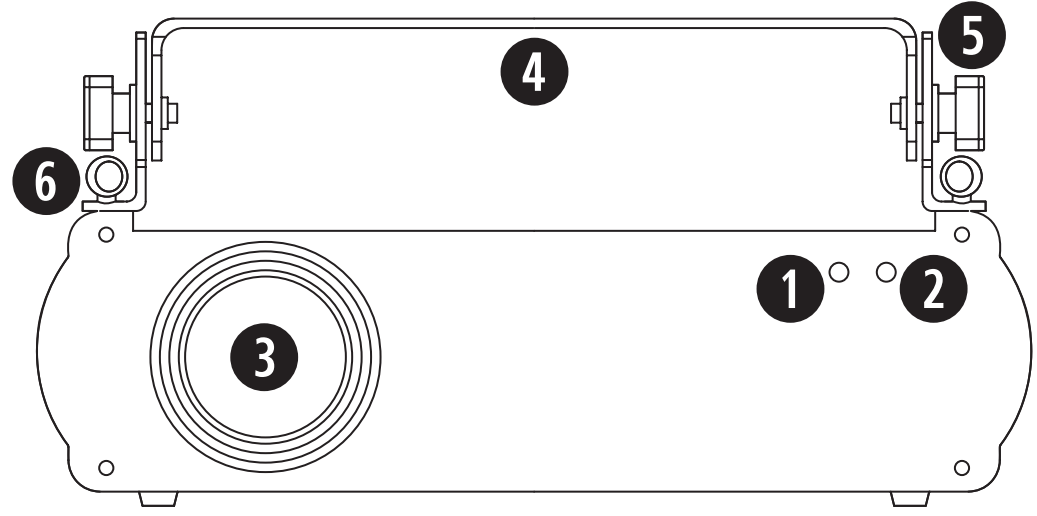

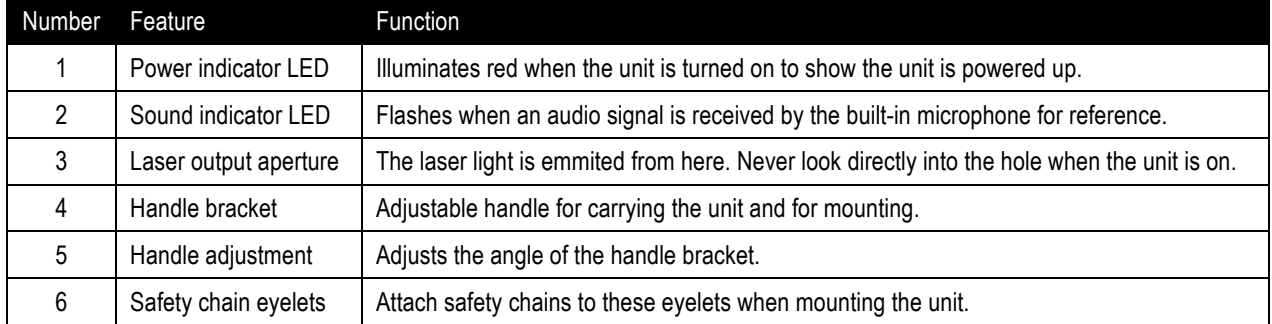

### **Rear panel functions**

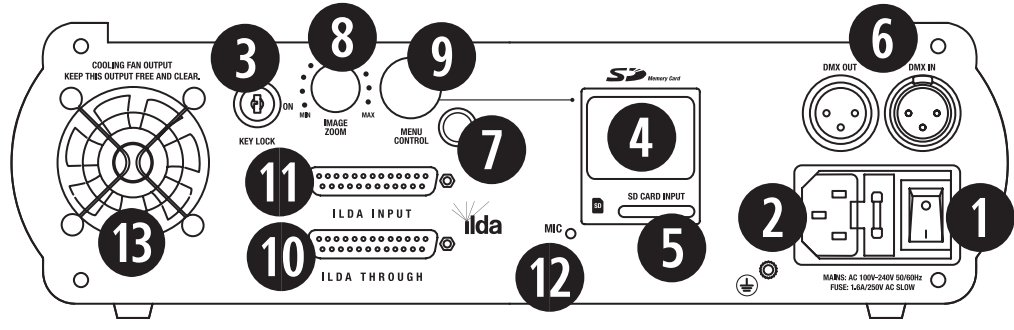

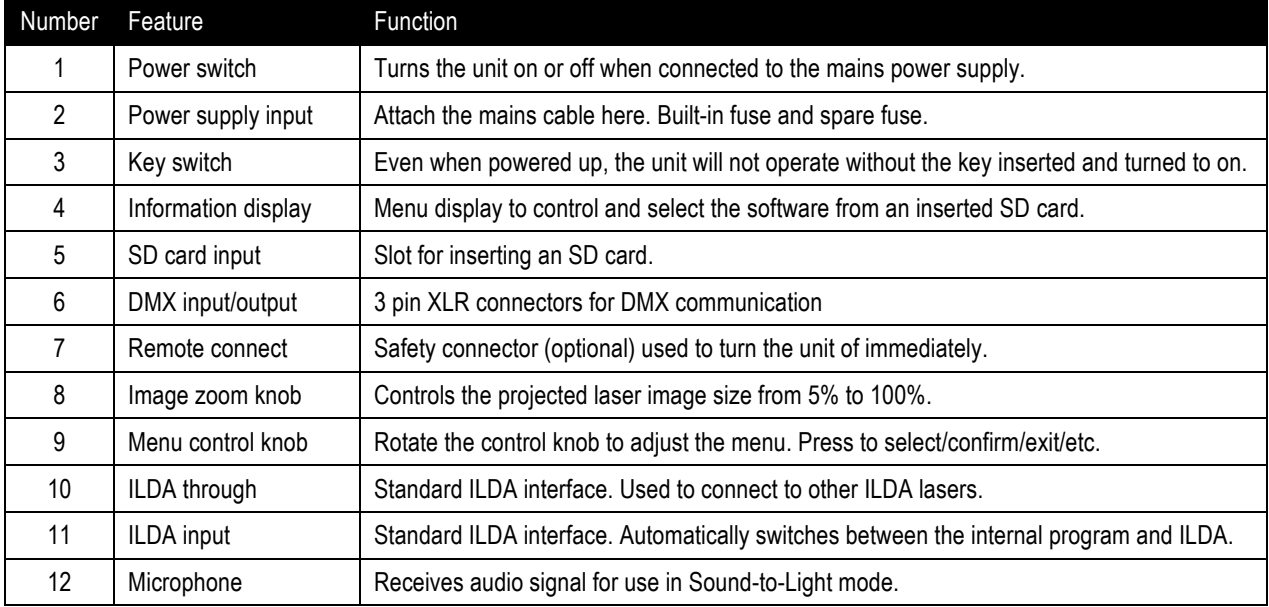

#### **ILDA 'through' playback control** (Master/Slave mode)

Ensure you use ILDA DB25 cables. When there is no external ILDA control signal via the ILDA Input (11), the unit can operate as a Master unit running from the SD card and can control other units via the ILDA Through (10) interface on the rear of the unit. This unit will not operate as a Master/Slave using DMX.

#### **Menu operating instructions**

After powering up the laser, the version number and manfuacturer information will briefly show on the rear panel Information Display LCD (4). After this, the Information Display will show the current operating standalone mode or DMX address (if the unit is in DMX mode). With the help of this Information Display LCD, it is very easy to set and change the operating mode of the laser. After setting the laser, this new mode info will be shown when the unit is next powered on.

#### **Information Display**

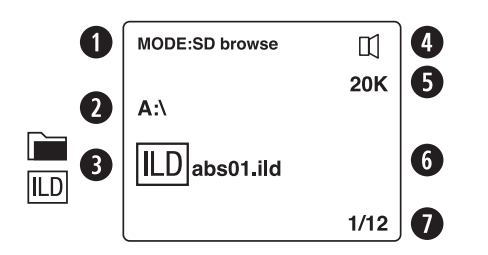

- 1. Indicates the current operating mode
- 2. Current open folder name (e.g. A:\ directory on SD card)
- 3. File type (folder icon = graphic/folder ILDA icon = ILD format)
- 4. Mic icon indicates Sound-to-Light mode is in operation
- 5. Current scanner speed
- 6. Area that shows the current selected file or folder
- 7. Total number of files in current directory

#### **The Menu Control knob (9)**

**IMPORTANT -** this is a rotary knob AS WELL as a button that can be pressed.

Rotate the knob to choose your selection in the the Information Display (4).

Press it once to confirm your selection.

Press it for TWO seconds to jump to the main menu or to return to the previous level in the menu.

#### **Recommended operation settings**

The Kam Energy SD1 laser comprises of two main menus. The first menu (Projector setting menu) is accessed when the unit power is switched on (1) and the Menu control knob (9) is **simultaneously** rotated. The second menu is accessed when the unit has fully powered up and has pre-loaded its settings. This second menu is activated by pressing the Menu control knob for three seconds.

- 1. Access the first main menu by rotating the Menu control knob when the unit power is first switched ON
- 2. Select **Projector setting** and choose **multi-colour** from the menu (press the knob to select)
- 3. Then go to the **Scanner rate** and select **20K**
- 4. Scroll to where is says **Exit** and when it says **Save changes**, select **Yes**

The layout for this initial menu (Projector setting menu) is illustrated below:

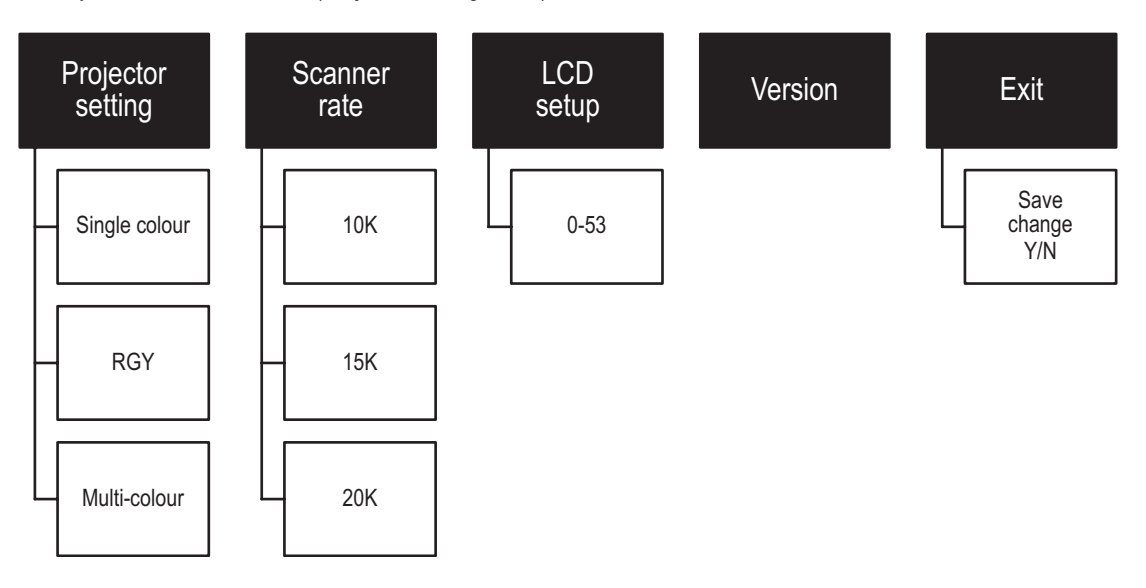

**Important:** To access ALL the option in the secondary menu, ensure that you have selected **Multi-colour** in the **Projector setting** and set the **Scanner rate** to **20K** and then **Saved** these options. This will allow you to change between all of the available settings in the secondary menu. If, for example, **Single colour** is selected in the first menu (the Projector setting menu), then this will be the only option available in the secondary menu. If RGY is selected in the first menu then both the single colour option and the RGY projector settings will be available in the secondary menu (but not the multicolour option).

#### **Language setting**

If you need to change the language for any reason, please use the following instructions. Immediately after turning the unit on (when the version number info appears on the Information Display (4)), press in and hold the Menu Control knob (9) for two seconds. To choose your preferred language, rotate the Menu Control knob (Simplified Chinese, Traditional Chinese, English and Japanese). To make your selection, press the Menu Control knob to confirm.

#### **Standard operation settings**

When the unit has been set to its recommended settings (see above), it is now ready to start operating. To change the unit's mode settings, hold down the Menu Control knob for three seconds and the secondary menu will appear. The menu comprises of **Mode**, **Setting**, **Sensitivity**, **Back** and **Exit**.

- 1. Select the **Mode** from the menu options
- 2. Choose **PRG ILD** (this will access the ILDA files as a list on the SD card)
- 3. Next select **Setting** and scroll down to **Colour Setting** and choose the **Multi-colour** option
- 4. Finally select the **Exit** menu

**IMPORTANT:** Ensure that **Sound active** in the **Mode** menu is NOT selected if Sound-to-Light operation is not required. The unit requires audio of a reasonably high volume to work in Sound-to-Light mode. If the music or audio is too quiet, the animations may tend to stall. The sound sensitivity in the **Sound Active** mode can be adjusted to make it more sensitive to sound with a range of 1, the least sensitive to 87.

The layout for the secondary menu is illustrated below:

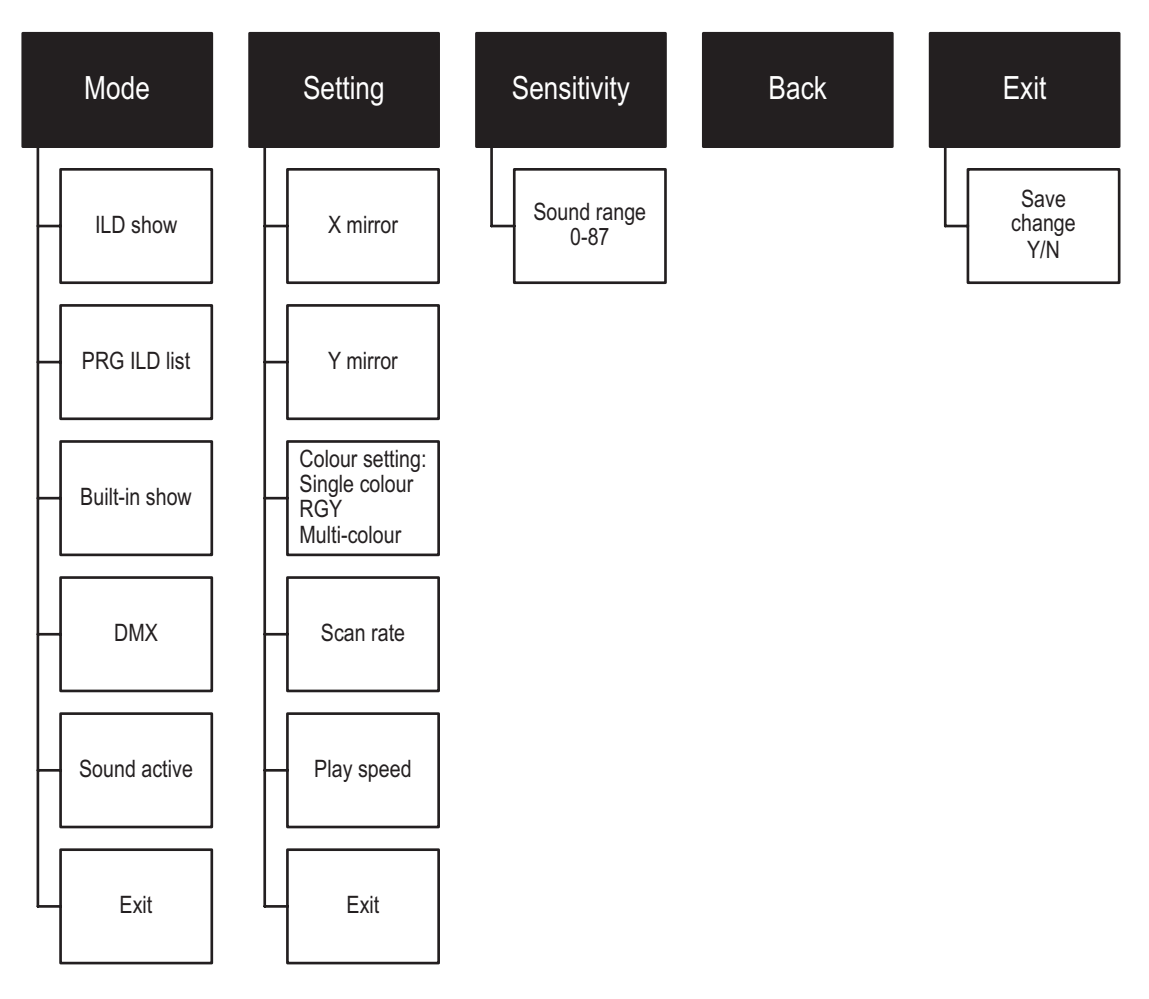

The available **Settings** may differ from the above depending on which **Mode** is selected in the menu.

**ILDA show mode** - This mode plays each individual animation on the SD card. It allows the user to cycle through each animation individually. To operate in this mode, select **ILD show** from the **Mode** menu, then scroll down and select **Exit.** All available ILDA files are then listed. Rotate the Menu Control knob to view the files. To select and play a file, simply press the Menu Control knob. To select another ILDA file from the list, simply rotate the Menu Control knob until you see the file you wish to play and then press the Menu Control knob. To pause an animation, press the Menu Control knob once, press the knob again to resume.

The layout for the ILD show mode menu is illustrated below:

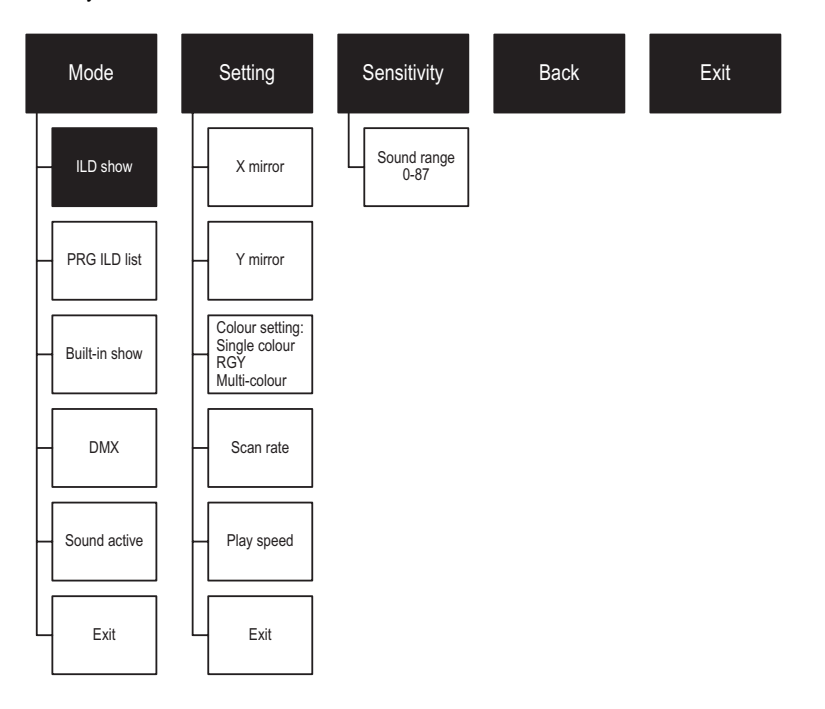

**PRG ILD list mode** - This mode plays a group of animations. To operate in this mode, select **PRG ILD list** from the **Mode** menu, then scroll down and select **Exit.** Rotate the Menu Control knob to view the available folders. To select and play the contents of a folder, simply press the Menu Control knob when the chosen folder name is visible. All files from within the selected folder will automatically begin to play. If you wish to stop playing the contents of a folder, simply rotate the Menu Control knob. To begin playing the folder contents again, rotate the Menu Control knob until the word 'LIST.ist' appears, the files will now begin to play again.

The layout for the PRG ILD list mode menu is illustrated below:

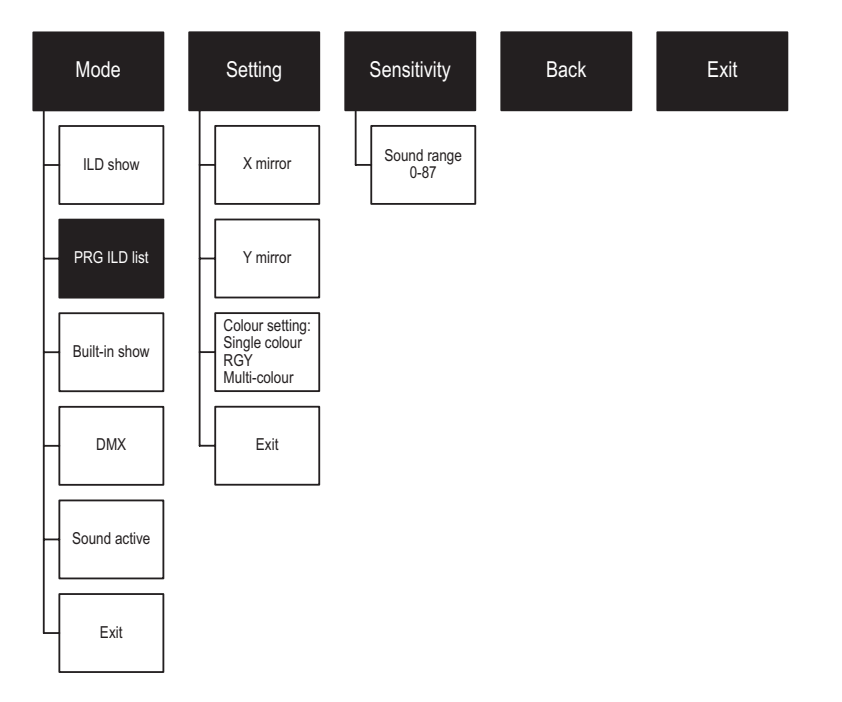

**Built-in show mode** - This mode plays the animations that are built into the hardware of the laser. To operate in this mode, select **Built-in show** from the **Mode** menu, then scroll down and select **Exit.** Rotate the Menu Control knob to view the available shows 1- 3. To select and play a show, simply press the Menu Control knob when the chosen show name is visible. All files from within the selected show will automatically begin to play. If you wish to stop playing a show, simply rotate the Menu Control knob. To begin playing the show again, rotate the Menu Control knob until the name of the show appears again, the show will now begin to play again.

The layout for the Built-in show mode menu is illustrated below:

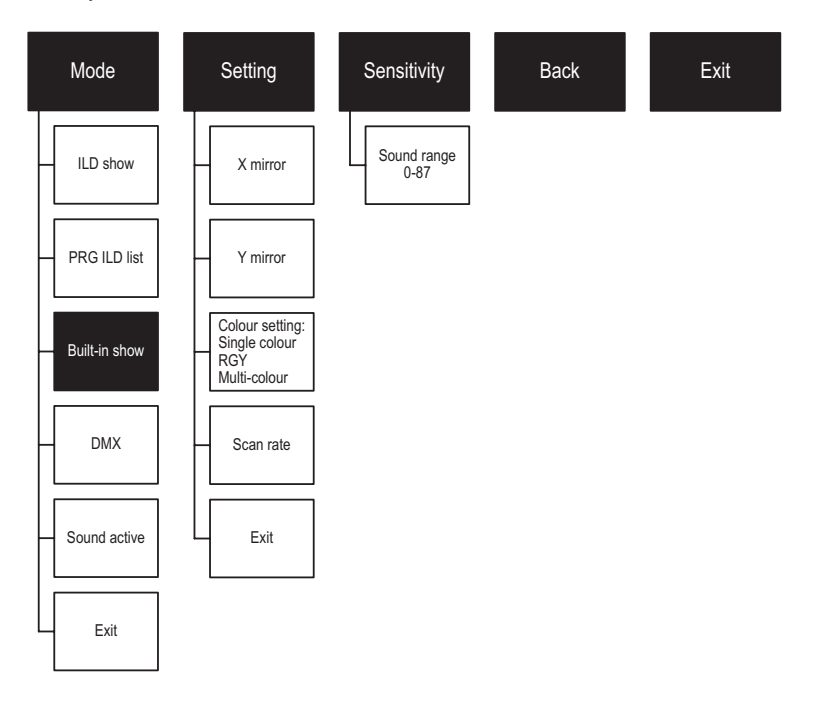

**DMX mode** - This mode allows you to operate the laser using DMX. To operate in this mode, select **DMX** from the **Mode** menu, then scroll down and select **Exit.** Rotate the Menu Control knob to select your chosen DMX address. The DMX programming guide can be found later in this manual.

The layout for the DMX mode menu is illustrated below:

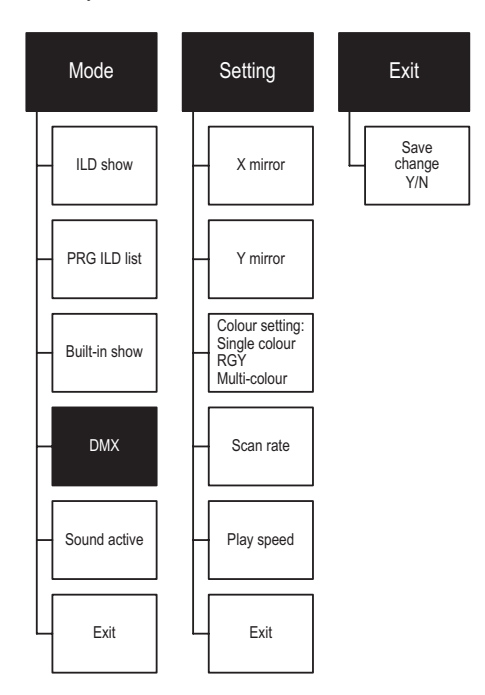

#### **Play function settings**

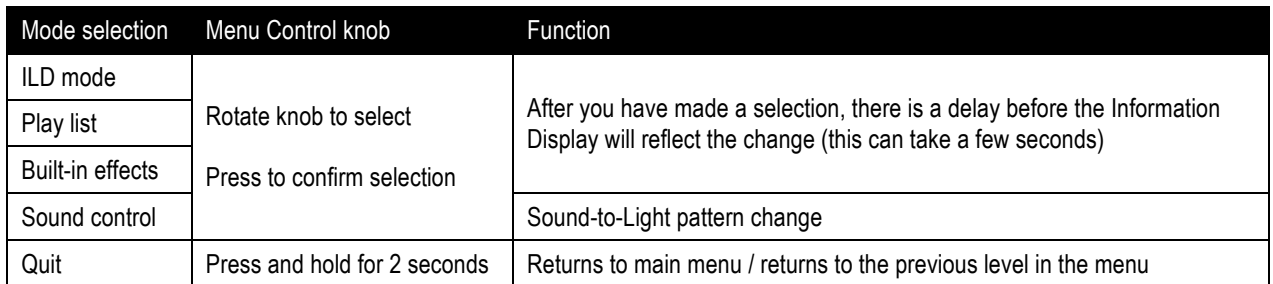

#### **Edit SD play list**

In ILD mode, select the ILD document you want to edit using the Menu Control knob, press to confirm then follow the order below:

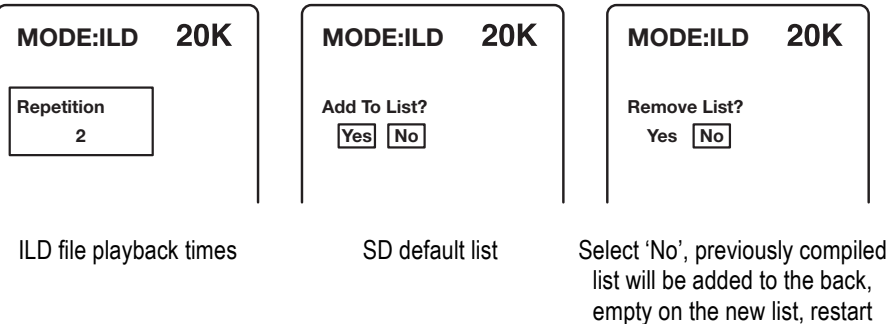

#### **Pattern setting**

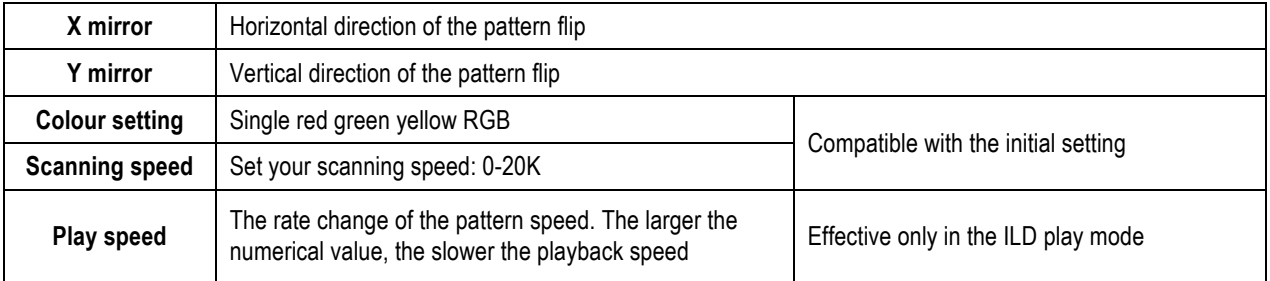

editing a new list

#### **DMX instructions**

Several operating modes were pre-programmed into the unit on DMX channel 1. Before controlling other DMX channels, please ensure that DMX channel 1 is set in it's proper value. The Energy SD1 is configured in such a way that this unit can operate in 24 channels. Channel 1 operates laser black out, ILDA show directory, AUTO, Sound-to-light and DMX modes. If channel 1 is set below DMX value 200, the laser defaults to 5-channel operation and channel protocol is as follows.

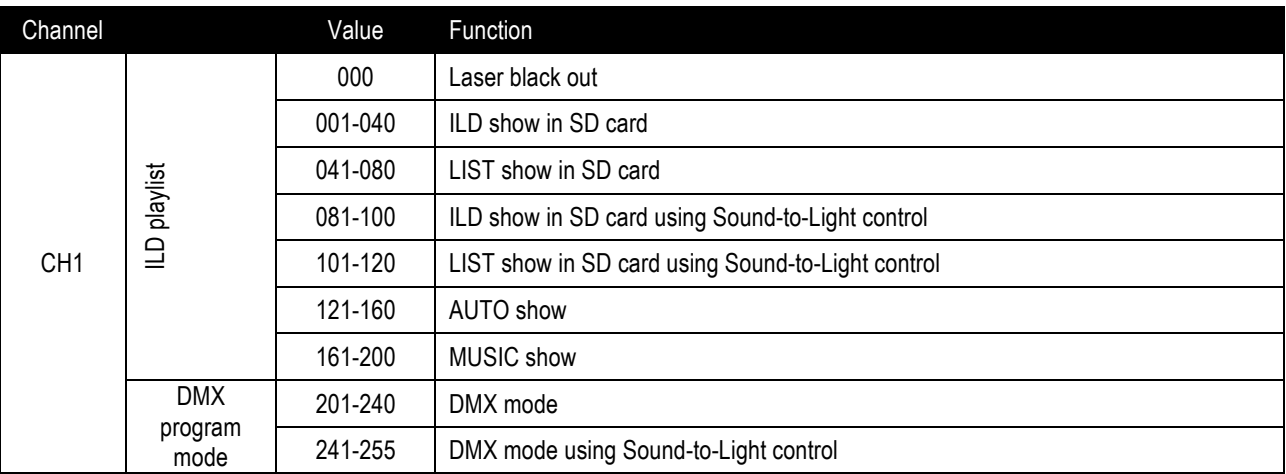

#### **ILD mode or play list**

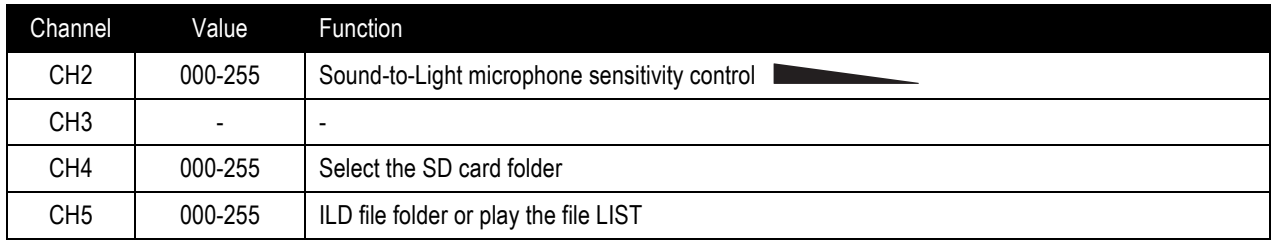

**Important:** In channel 1 in DMX mode when the value is below 200 it coresspondes with the ILD mode or playlist above with the above channels 1-5. However when the value goes above 200 i.e. 201, then channel 2-5 correspond to the DMX programming mode that can be found in the table below.

With DMX channel 1 the value being above 201, the laser becomes 24-channel operation set into two sections. The reason for the two sections is that this Energy SD1 laser will allow pattern shape overlay. DMX channels 3-14 give you full control on the first layer of patterns, 15-24 will give you full control of the second layer of patterns. The two-default channel modes 5 channel and 24 channels provide independent control of the SD playback feature and dual layer independent pattern control.

#### **DMX programming mode**

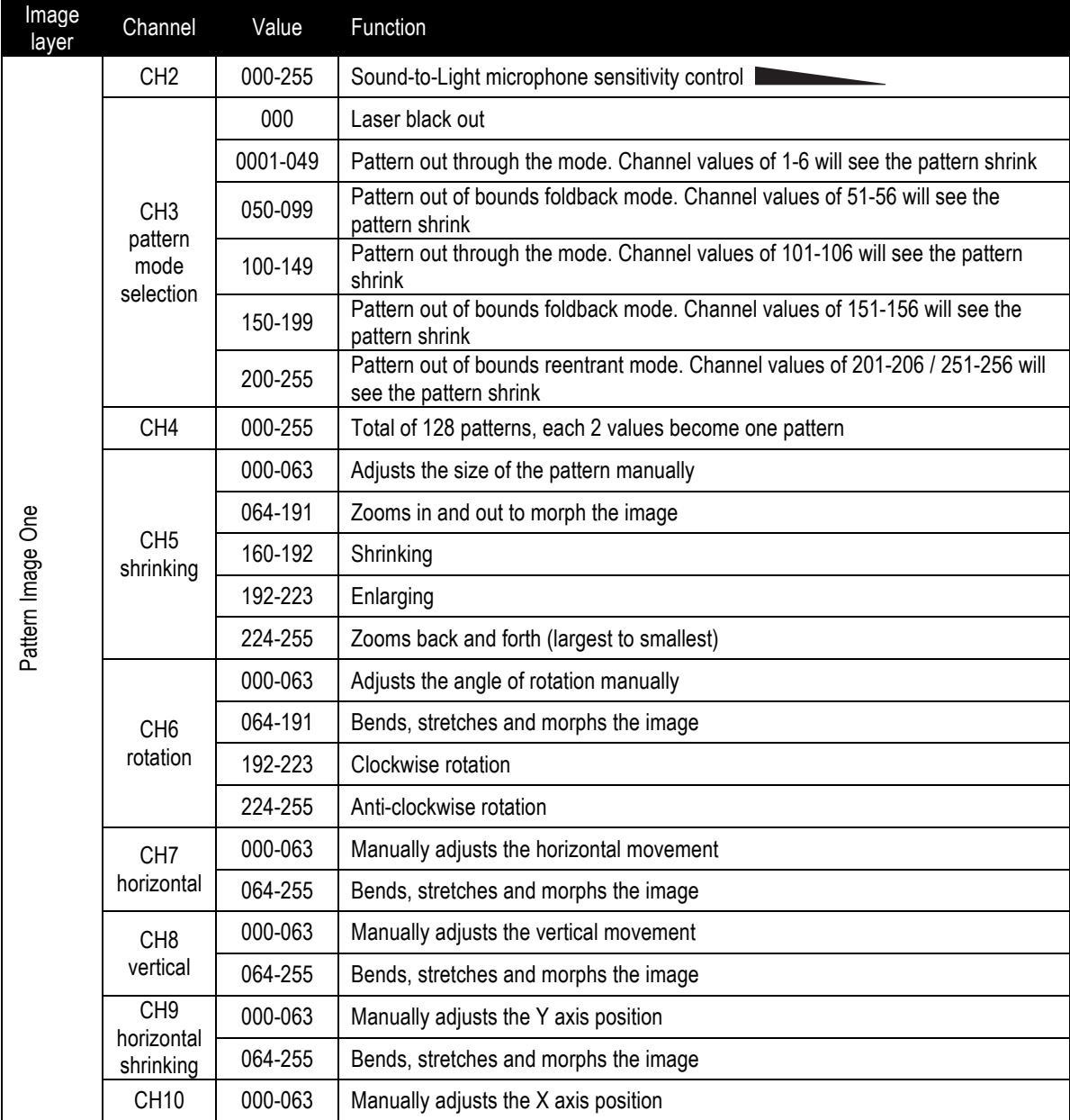

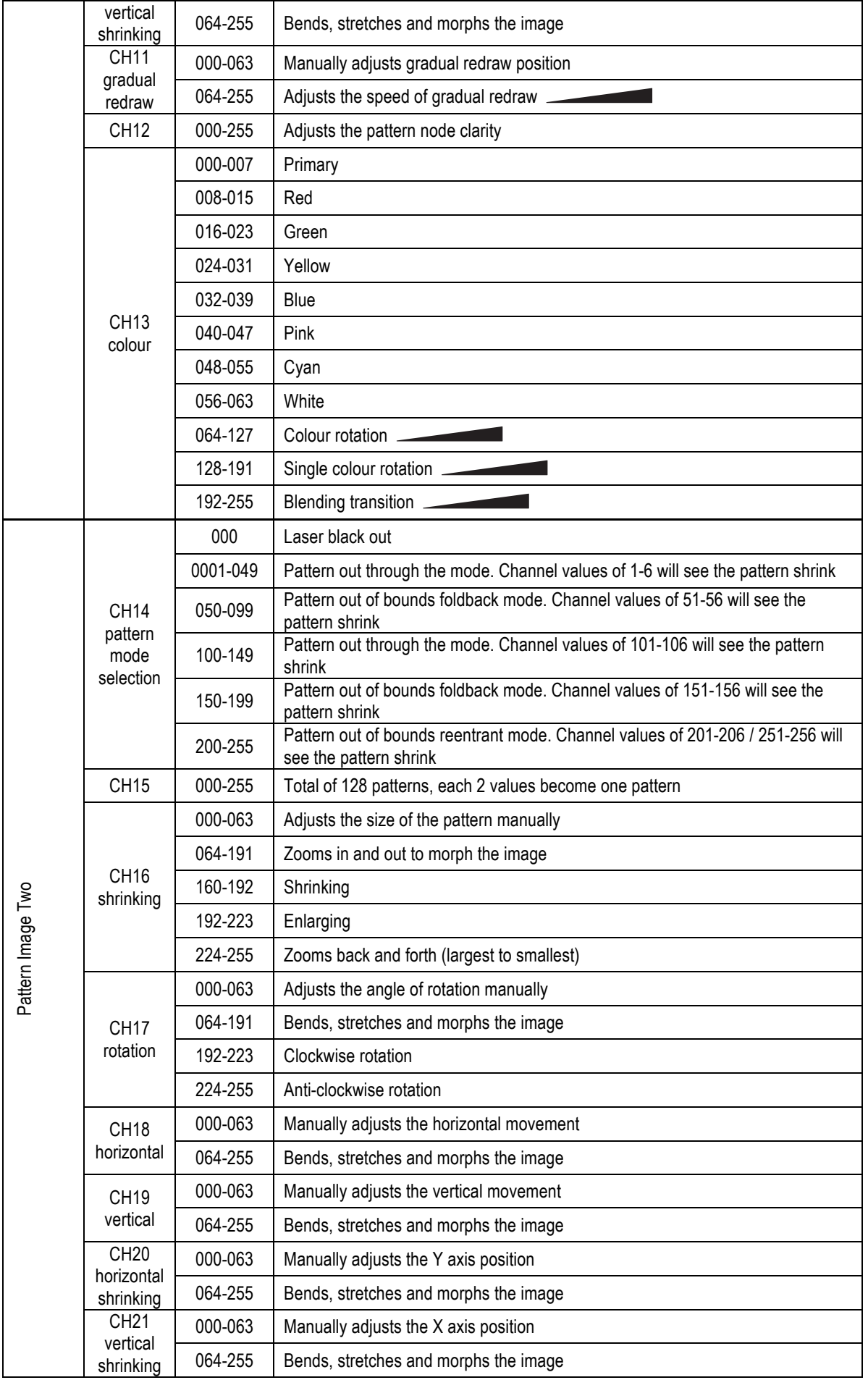

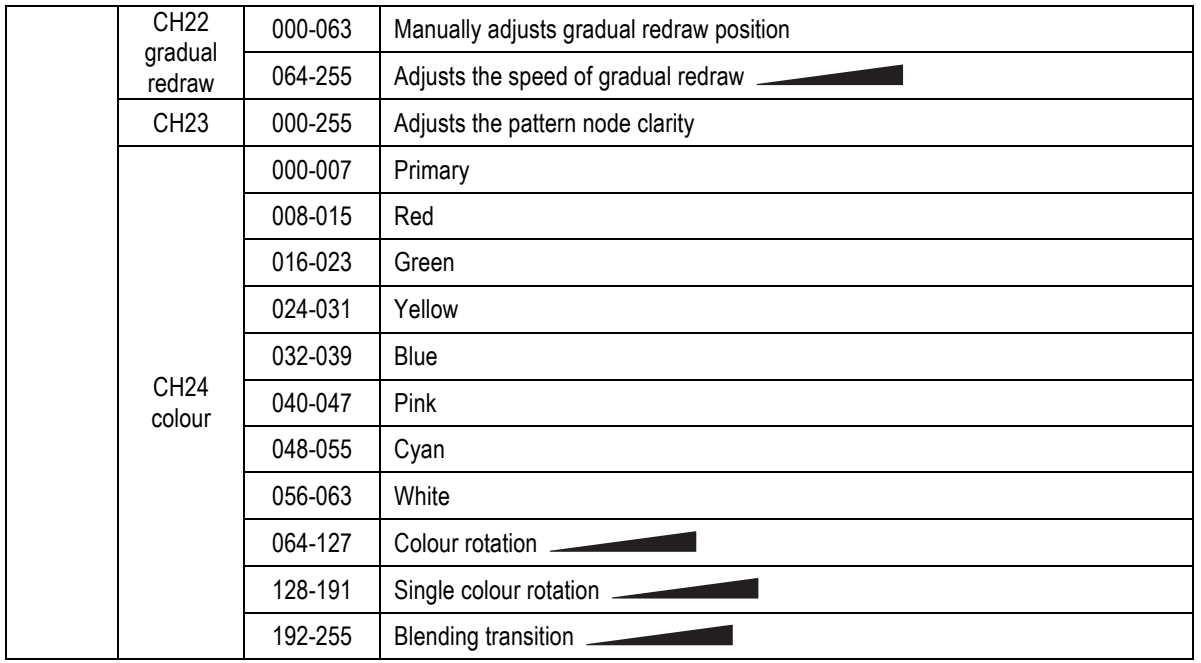

# **Product specification**

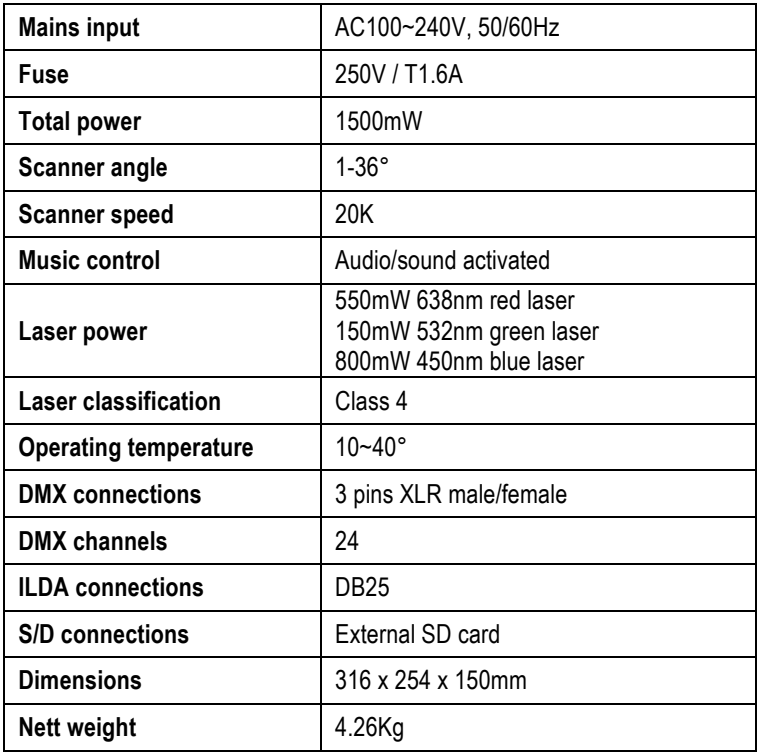